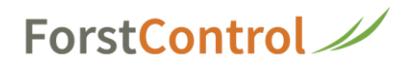

# **Stundenzusammenzug für Tätigkeiten AFV**

**1** Nach erfolgreichem Login klicken Sie bitte auf die Kachel **'Auswertung'**

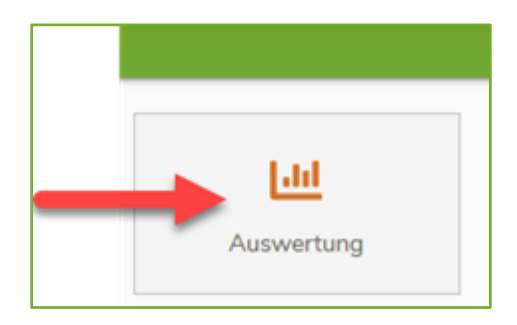

**2** Als Erstes stellen Sie bitte das **Datum** ein. Dann klicken Sie in das Feld **'Aufträge'** und wählen den gewünschten Kurs aus. Danach klicken Sie auf **'Daten laden'**.

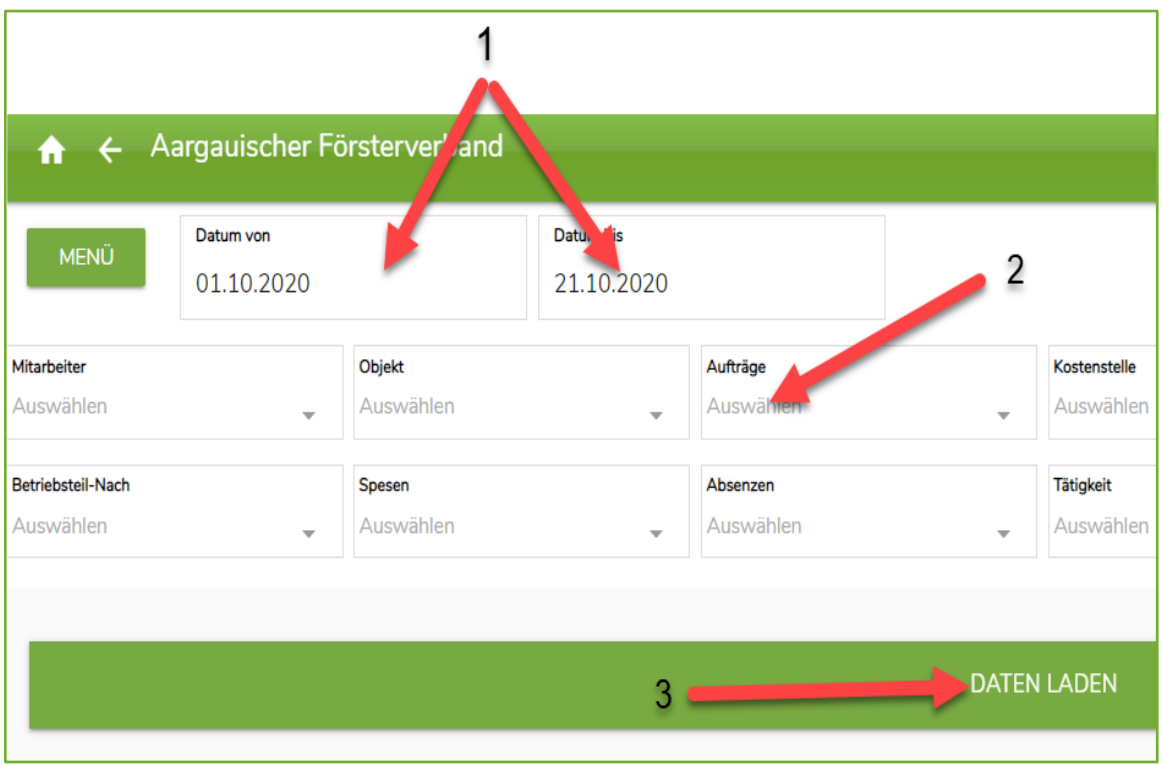

## ForstControl

#### **3** Angezeigtes Resultat (als Beispiel)

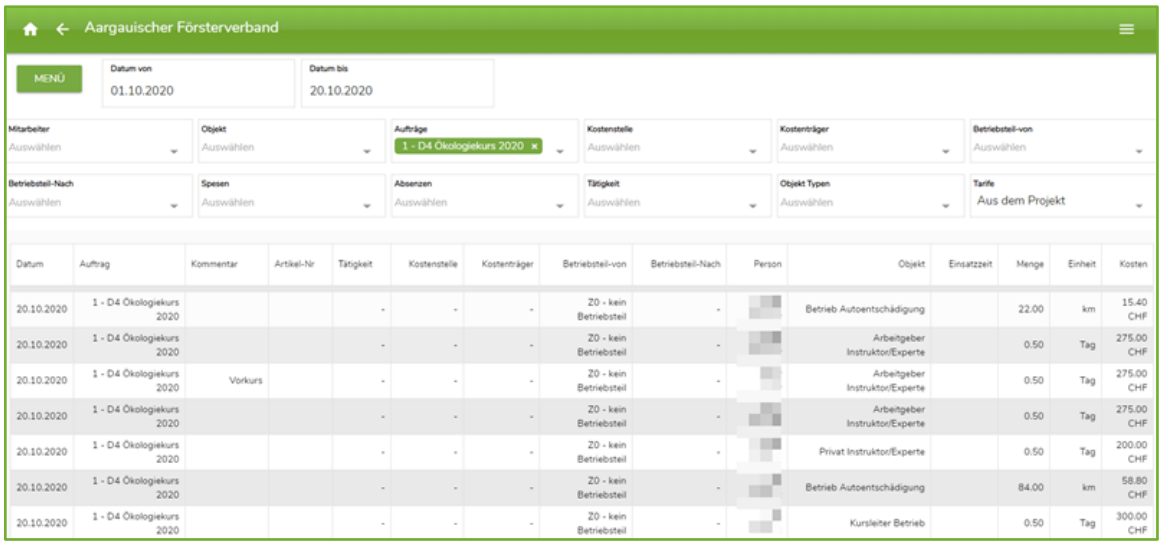

#### **4** Im angezeigten Resultat auf **'Menü'** klicken

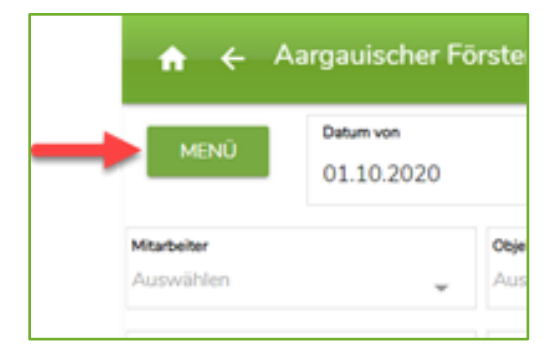

#### **5** Jetzt auf **'Exportieren/Drucken'** klicken

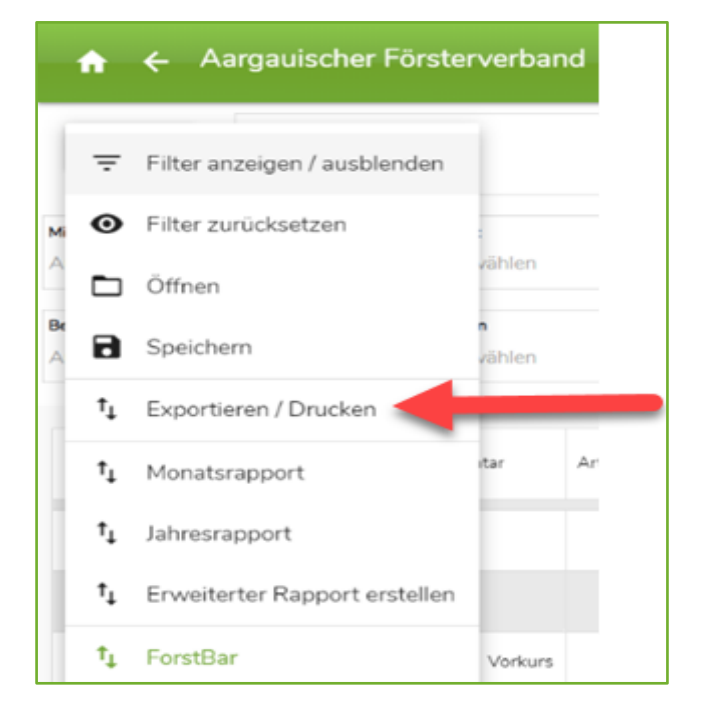

# ForstControl

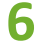

### **6** Hier auf **'PDF erstellen'** klicken

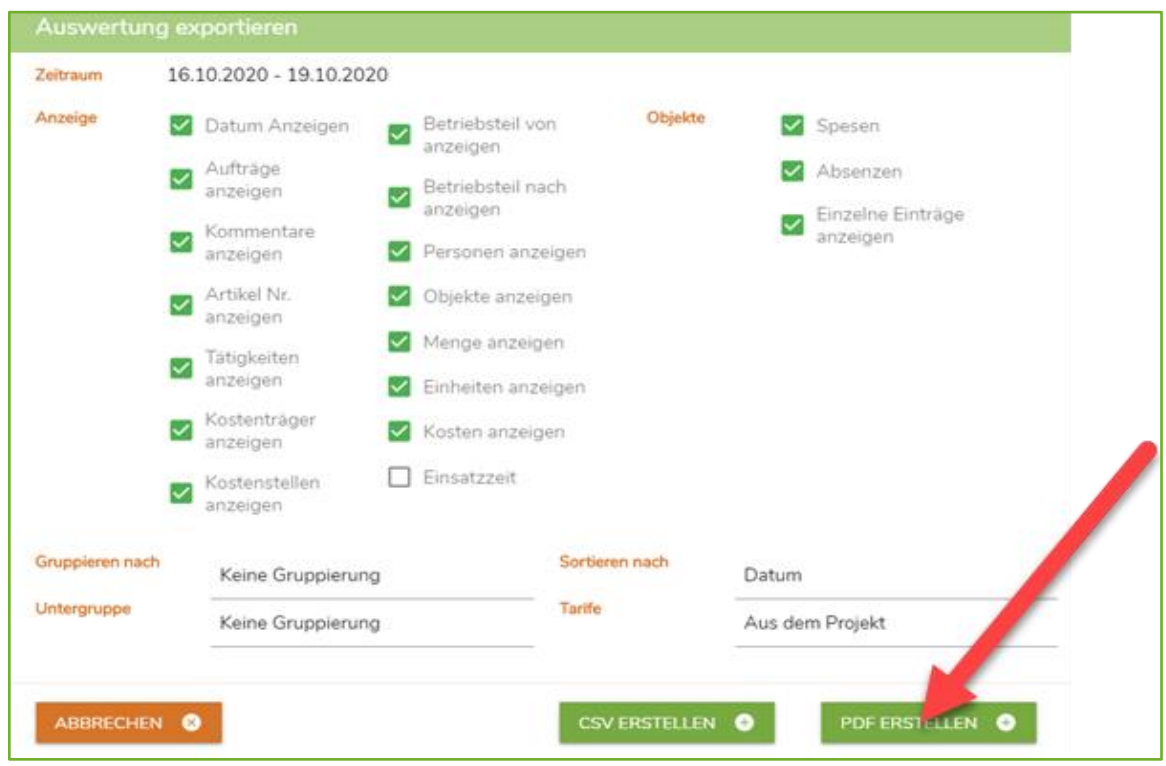

### **7** Das Resultat ist bereit zum Druck

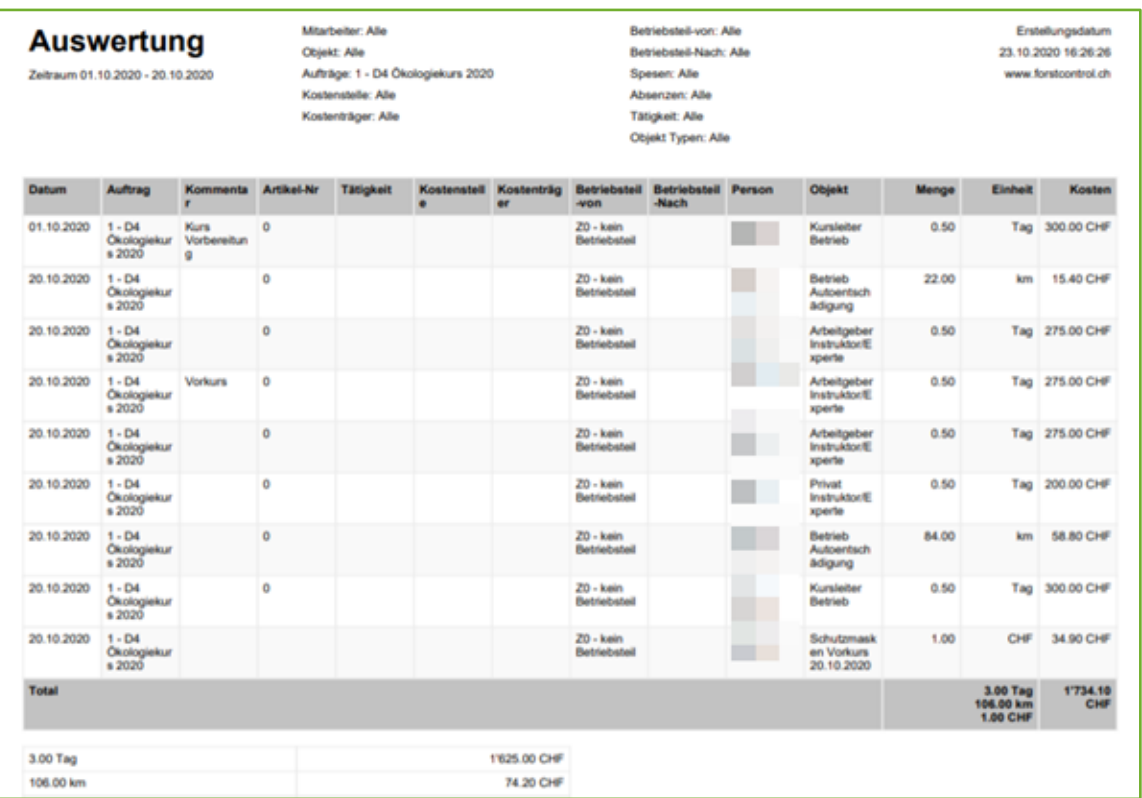